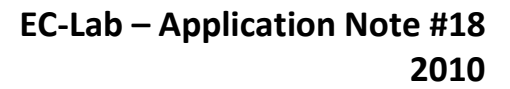

## **Staircase Potentio Electrochemical Impedance Spectroscopy (SPEIS) and automatic successive ZFit analysis**

## **I – INTRODUCTION**

**BioLogic** 

It is sometimes useful to automate measurements. With EC-Lab® and EC-Lab® Express, it is possible to automatically perform successive impedance measurements during a potential sweep with the SPEIS (Staircase Potentio Electrochemical Impedance Spectroscopy) technique. This technique allows the user to carry out different potential steps in the same experiment and, for each one, perform an electrochemical impedance spectroscopy measurement. For each experiment, the user defines the conditions. The main application of this technique is to study electrochemical reaction kinetics along steady-state curves. Note that the same process can be used in galvanostatic mode with the SGEIS technique.

## **II – EXPERIMENTAL PART**

In the first part of this application note, the measurements were carried out on circuit #2 of the Bio-Logic Test Box 3. This circuit is nonlinear as explained in ref. [1]. Measurements were carried out with the SPEIS technique of the EC-Lab® software (Figure 1)

This protocol allows the user to define the initial and final potentials (first and fourth blocks) with a number of EIS measurements (N) between the two limits. The second block allows the user to define the waiting time before the EIS experiment. The third block is relative to the EIS experiment and the definition of the EIS settings.

EIS settings are as follows: frequency sweep from 100 kHz to 50 mHz with 6 points per decade and a peak to peak amplitude of 5 mV. Pw and Na were set, respectively, to 1 and 2 to let the system come back to a steady-state transient period after each frequency measurement and to have an average recorded value.

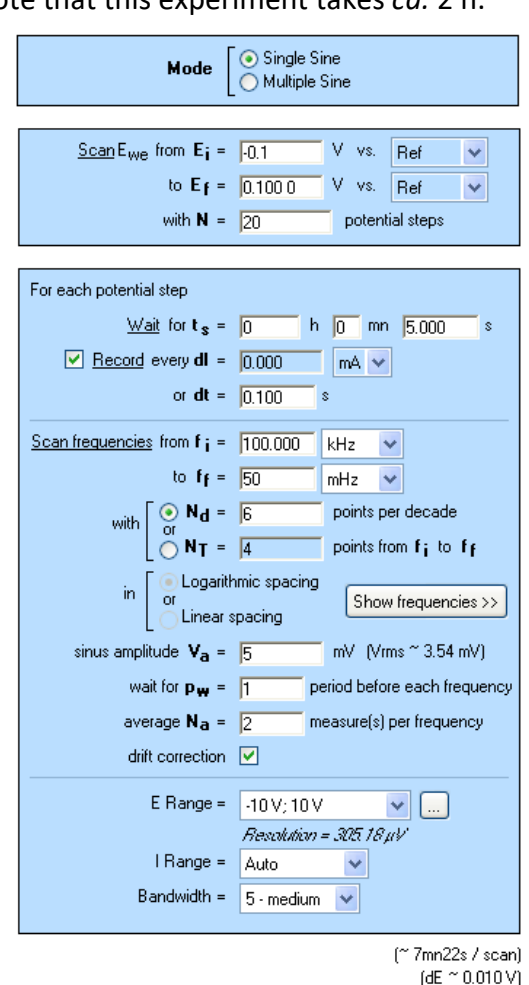

**Figure 1: SPEIS "parameters Settings" window.**

## **II - 1 DETERMINATION OF THE DIODE PARAMETERS VALUE**

Cyclic voltammetry acquisition was performed between - 0.2 and 0.2 V *vs*. Ref on the circuit #2 of the Test Box 3, as shown in Figure 2 (it is possible to load the setting in the EC-Lab® software data as Cyclic Voltammetry\_Test Box 3\_Circuit 2.mps).

MUULLE

1

**Bio-Logic Science Instruments, 4 Rue de Vaucanson, 38170 Seyssinet-Pariset, FRANCE Tel: +33 476 98 68 31 – Fax: +33 476 98 69 09** [www.biologic.net](http://www.biologic.net/)

Note that this experiment takes *ca.* 2 h.

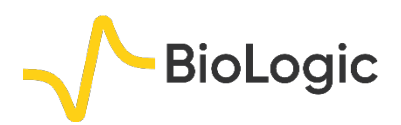

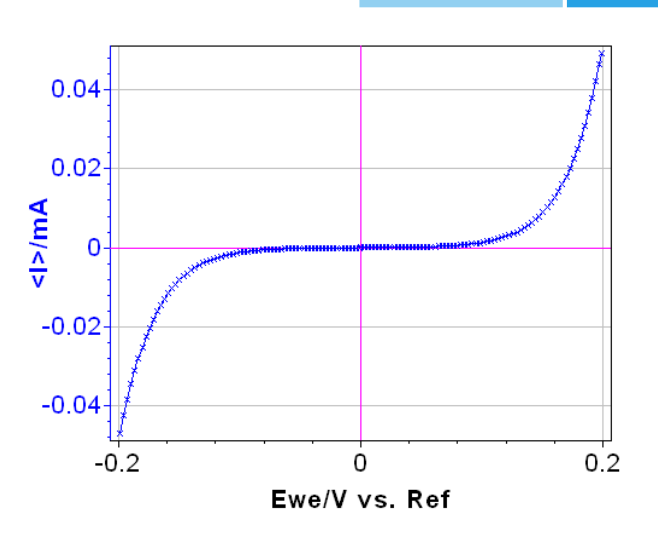

**Figure 2: Steady-state curve** *I vs***.** *E***we recorded using Cyclic Voltammetry technique.**

This circuit, made mainly of two semiconductor diodes [1], is a model for exponential non-linearity [2] and mimics the Butler-Volmer relationship for an electron transfer reaction without limitation by the mass transfer of the electroactive species. The current *vs.* potential steady-state characteristic of circuit #2 is given approximately by the following relationship:

$$
I_{\rm D} = I_{\rm s} \left( \exp \left( b_{\rm l} \left( E - E_{I=0} \right) \right) - \exp \left( - b_{\rm 2} \left( E - E_{I=0} \right) \right) \right) \tag{1}
$$

or in the form of the Stern relationship [3]:

$$
I_{\rm D} = I_{\rm s} \left( 10^{(E - E_{I=0})/\beta_{\rm a}} - 10^{-(E - E_{I=0})/\beta_{\rm c}} \right)
$$
\n(2)

*I*s, βa, βc, and E*I=0* can be determined using the Tafel Fit analysis of EC-Lab® software (cf. Figure 3).

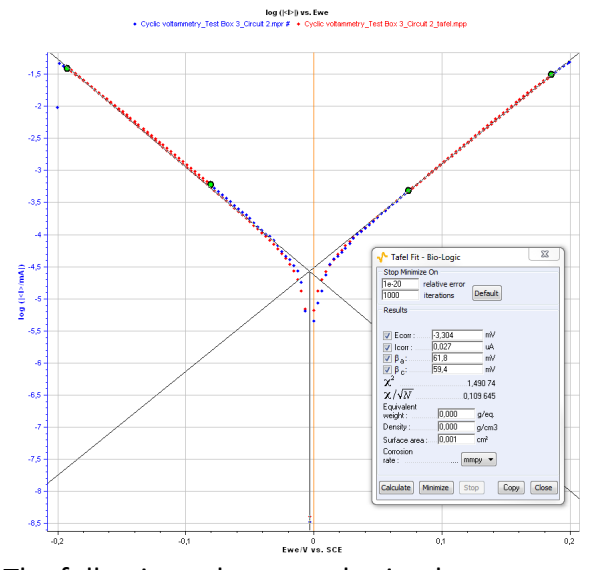

The following values are obtained:  $E_{1=0}$  = - 0.003 V,  $I_s$  = 2.7 x 10<sup>-8</sup> A,  $β_a$  = 0.062 V and  $\beta_c$  = 0.059 V for the measurement on the circuit #2 of the Test Box 3.

#### **II - 2 SPEIS MEASUREMENT**

EIS experiments were carried out between - 0.1 and 0.1 V at each 10 mV potential step. Twenty-one impedance diagrams were measured in this potential range and shown in Figure 4 (it is possible to load the settings and the data files in the EC-Lab<sup>®</sup> software data as SPEIS Test Box 3\_Circuit 2.mps and SPEIS\_Test Box 3\_Circuit 2.mpr, respectively).

As expected, due to the shape of the current potential curve obtained with circuit #2 of the Test Box 3, impedance measurements are close on the anodic and the cathodic part, therefore impedance diagrams are grouped two by two.

MUULLE

2

**Figure 3: Tafel Fit Analysis.**

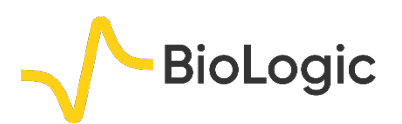

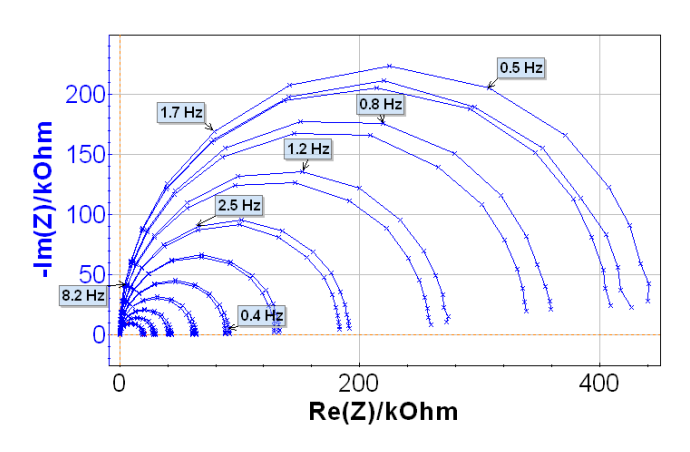

**Figure 4: Nyquist impedance diagrams along the steady-state** *I***<sup>f</sup>** *vs***.** *E* **curve.**

### **II - 3 AUTOMATIC SUCCESSIVE FITS**

The ZFit analysis method allows the user to analyze impedance curves [3]. This tool can fit only one EIS curve of the series (cf. Figure 5) or all the curves successively in an automatic fashion. The settings parameters are shown in Figure 6.

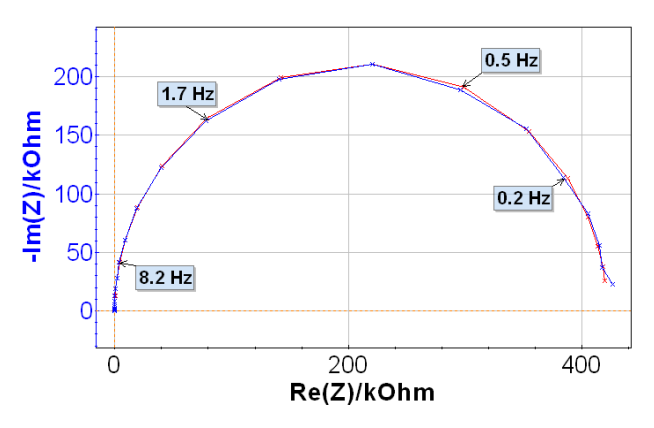

Figure 5: ZFit on the 11<sup>th</sup> Nyquist impedance diagram.

The equivalent electrical circuit selected in the ZFit window is given in Figure 7. It is composed of a resistance  $R_1$  in series with a capacitor  $C_2$ and a resistance  $R_2$  in parallel. Note that the value of  $R_1$  is constant along the potential range and is around 100  $Ω$ . However, it is not the same for the other elements of this circuit due to its non-linearity. Indeed, the impedance of this non-linear circuit depends on the value of the working electrode potential *E*we, as showed in Figure 4.

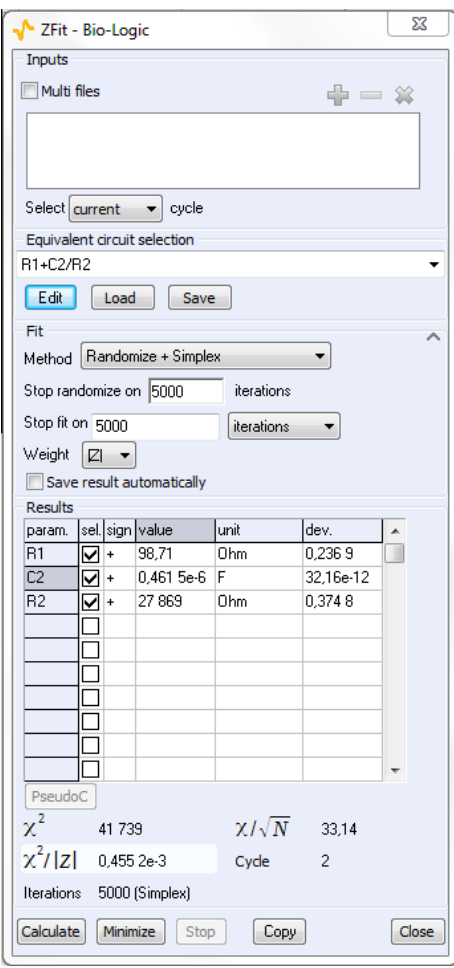

**Figure 6: ZFit analysis window.**

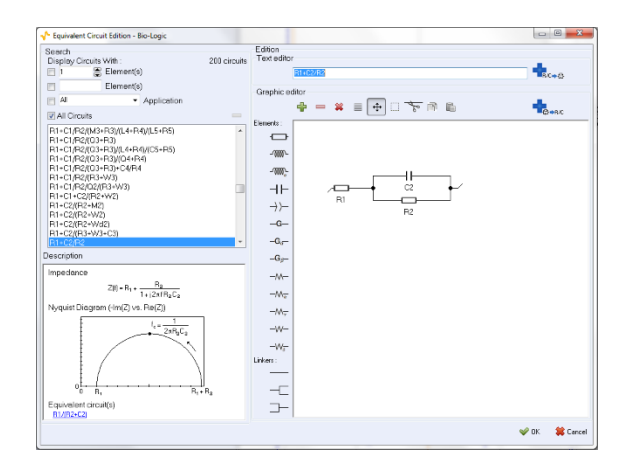

**Figure 7: Electrical circuit selection in the ZFit analysis tool.**

The ZFit tool allows the user to analyze each impedance diagram and plot the successive values of *R*<sup>2</sup> and *C*<sup>2</sup> values as a function of the working electrode potential. This result is given in Figure 8.  $R_1$  is not shown in this figure because as expected, the *R*<sup>1</sup> value is constant

MUULLE

3

along the potential range and close to 100  $\Omega$ . The value of  $C_2$  (*ca.* 0.46 x 10<sup>-6</sup> F) is also constant along the potential range. It is shown with the  $R_2$  value change in Figure 8.

**BioLogic** 

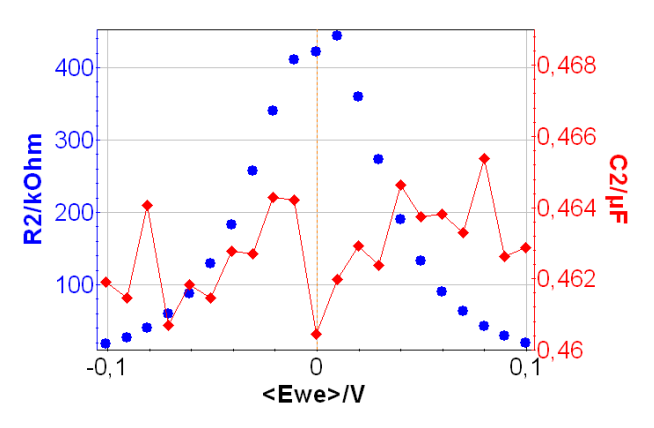

**Figure 8: Changes of the** *R***<sup>2</sup> and** *C***<sup>2</sup> value** *vs***.** *E***we.**

## **II - 4 DETERMINATION OF THE CIRCUIT PARAMETER'S VALUE**

Let us consider the change of  $R_2$  obtained using ZFit and the 21 Nyquist diagrams shown in Figure 8. For a low frequency input signal, the dynamic characteristic of the circuit#2 of the Test Box#3 is of the same form as the steady-state equation (1):

$$
I_{\rm D}(t) = I_{\rm s} \left( 10^{(E(t) - E_{I=0})/\beta_{\rm a}} - 10^{-(E(t) - E_{I=0})/\beta_{\rm c}} \right)
$$
\n(3)

Thus, the theoretical relationship for the charge transfer resistance for the circuit is given by:

$$
R_{\rm t} = \left(\frac{\partial I_{\rm D}}{\partial E}\right)^{-1}
$$
  
= 
$$
\frac{1}{I_{\rm s} \ln(10) \left(\frac{10^{(E-E_{I=0})/\beta_{\rm a}}}{\beta_{\rm a}} + \frac{10^{-(E-E_{I=0})/\beta_{\rm c}}}{\beta_{\rm c}}\right)}
$$
(4)

Considering the electrical circuit given in Figure 7 and the negligibility of  $R_1$  compared with  $R_2$ , the previous relationship (4) can be written as:

$$
R_{\rm p} = \left(\frac{\mathrm{d}I_{\rm D}}{\mathrm{d}E}\right)^{-1} = R_{\rm t} \tag{5}
$$

with  $R_2 = R_n$ .

It is thus possible to determine the  $I_s$ ,  $\beta_s$ ,  $\beta_s$ , and E*I=0* values using a fitting procedure such as NonlinearRegress in Mathematica software. The results are shown in Figure 9.

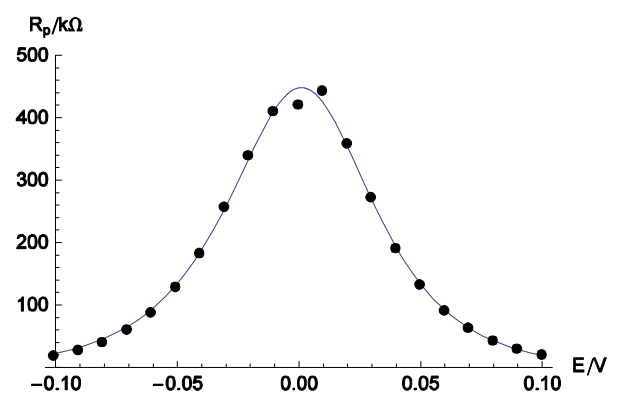

**Figure 9: Comparison of experimental data taken from Figure 8 (dots) and theoretical curve (solid line) calculated** for  $I_s = 2.97 \times 10^{-8}$  A,  $\beta_a = 0.059$  V, **β<sup>c</sup> = 0.064 V and** *E***I=0 = 0.0032 V.**

These results show the good agreement between the dynamic state (experimental data) and the steady state (simulated data). It means that steady state relationships can be

used to describe the dynamic behavior of the system.

# **III – AUTOMATIC ZFIT ANALYSIS OF NON-STATIONARY ELECTROCHEMICAL SYSTEM**

Sometimes, electrochemical systems such as corroding electrodes, batteries, or electrochemical cells operating in finite dimensions media, are non-stationary, *i.e.* they change with time. Automatic ZFit can be used to study this change of the electrochemical system with time.

An example of the change with time of a system is given in Figure 10. These 16 successive Nyquist diagrams are recorded on the diffusion plateau during the oxidation of NaBH4 [5-7]:

 $BH_4^- + 8OH^- \rightarrow BO_2^- + 6H_2O + 8e^-$ 

2222222

All the Nyquist diagrams present the same shape and are made of two capacitive loops with decreasing modulus with time. EIS measurements were carried out using the

4

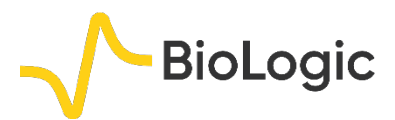

PEIS protocol, the measurement period was repeated 15 times. Setting parameters are shown in Figure 11.

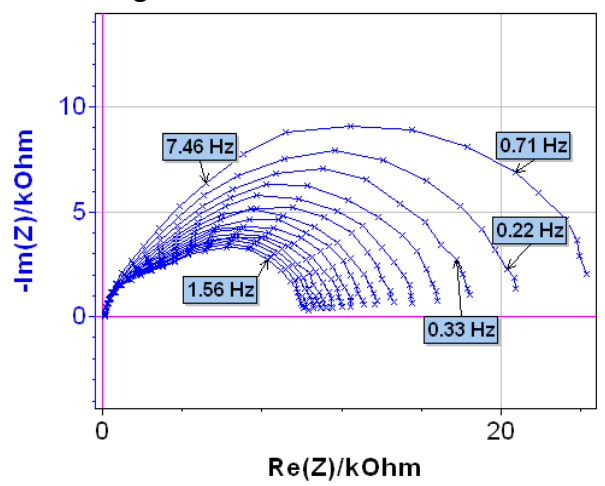

**Figure 10: Nyquist impedance diagrams plotted on the diffusion plateau for the NaBH4 oxidation on an Au rotating disk electrode.** *By courtesy of G. Parrour and M. Chatenet/LEPMI.*

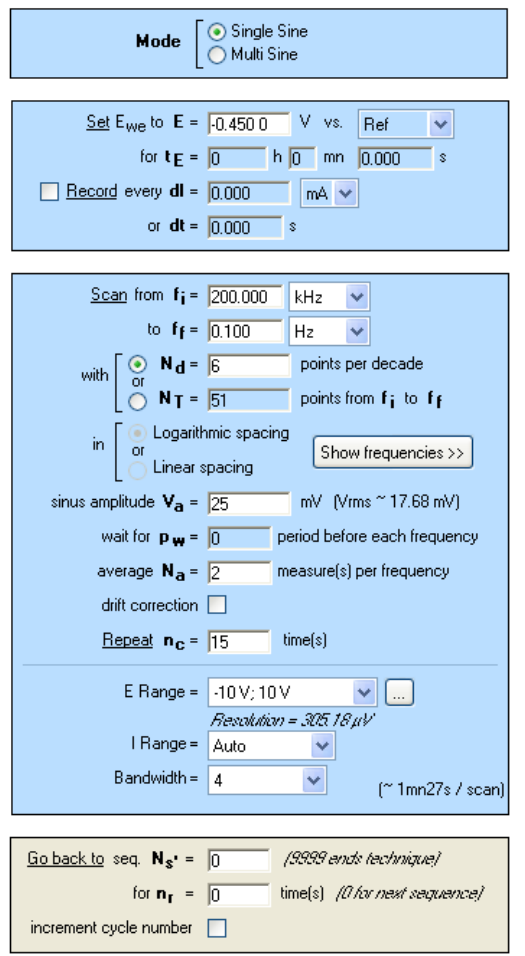

**Figure 11: PEIS "parameters Settings" window.**

Analysis of the Nyquist diagram changing with time can be made using the ZFit tool of EC-Lab® (or EC-Lab® Express) software. The Randles circuit R1+C2/(R2+Wd2) was selected (Figure 12) taking into account the shape of the Nyquist impedance diagrams (Figure 10). An example of the fit is given in Figure 13 for the 16<sup>th</sup> impedance diagram.

It is then possible, using ZFit, to automatically plot the change of  $R_1$ ,  $C_2$ ,  $R_2$ ,  $R_{d2}$  or  $t_{d2}$  as a function of the number of Nyquist diagrams. As an example, the changes of *R*2, *R*d2 and *C*<sup>2</sup> are shown in Figure 14.

As a consequence, automatic ZFit analysis of successive impedance diagrams can be used for monitoring non-stationary electrochemical systems such as corroding electrodes or batteries.

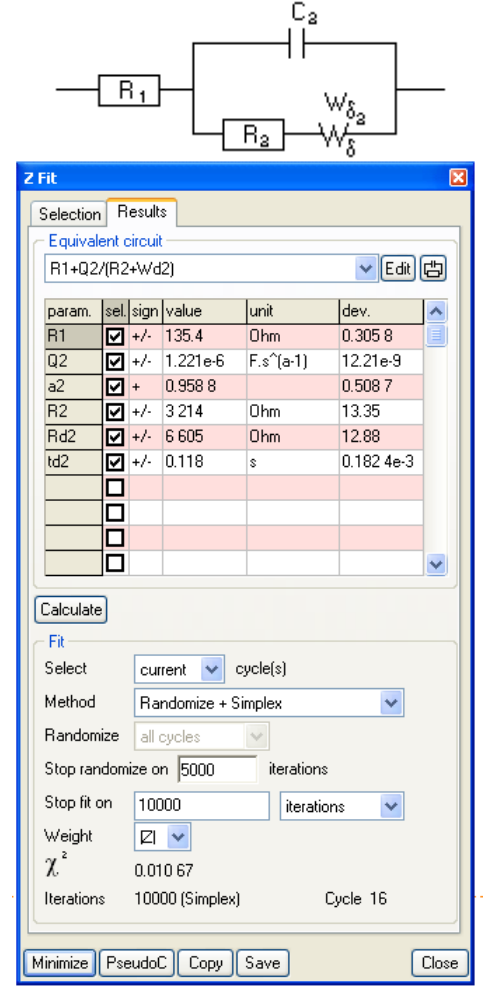

**Figure 12: Equivalent circuit and ZFit analysis window.**

MUUUL

5

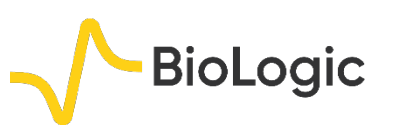

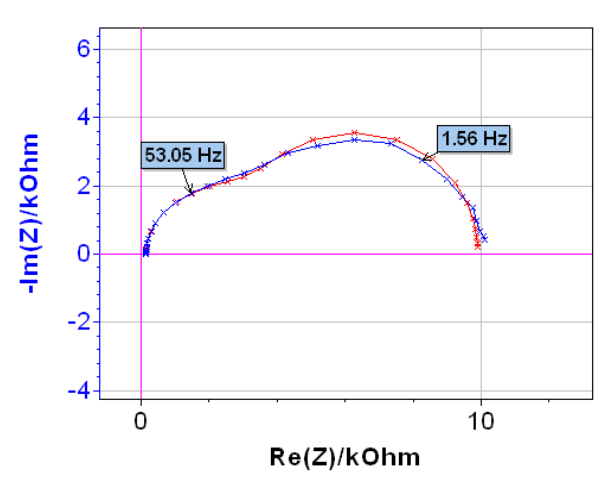

**Figure 13: 16th Nyquist diagram (blue) and result of the fit (red).**

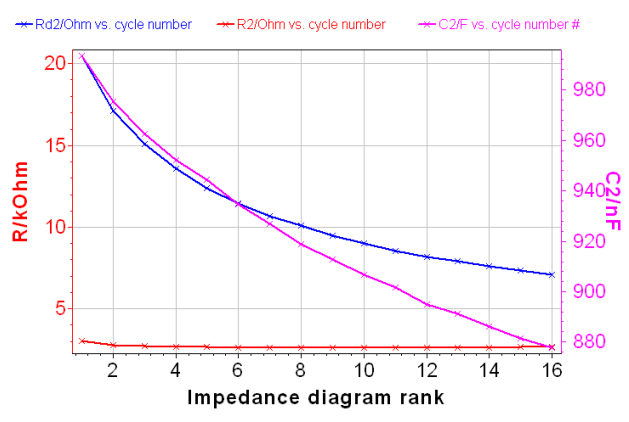

**Figure** 14: Change with time of  $R_2$ ,  $R_{d2}$ , and  $C_2$ 

## **IV – CONCLUSION**

The SPEIS method allows the user to automate EIS measurements along a steadystate or a non-stationary curve. Moreover EC-Lab® (or EC-Lab® Express) software is a well-adapted tool to simultaneously analyze successive impedance diagrams. EC-Lab® software (or EC-Lab<sup>®</sup> Express) allows the user to simplify experimental protocols and data treatments.

*Data files can be found in : C:\Users\xxx\Documents\EC-Lab\Data\Samples\EIS\AN18\_*

## **REFERENCES**

1) [Application Note #9](http://www.bio-logic.net/en/application-notes-2/) "Linear vs. non-linear systems in impedance measurements"

2) J.-P. Diard, B. Le Gorrec, C. Montella, J. Electroanal. Chem., 432 (1997) 27-39.

3) [Application Note #10](http://www.bio-logic.net/en/application-notes-2/) "Corrosion current measurement for an iron electrode in an acid solution"

4) [Application Note #14](http://www.bio-logic.net/en/application-notes-2/) "ZFit and equivalent electrical circuits"

5) M. Chatenet, F. Micoud, I. Roche, E. Chainet, Electrochim. Acta, 51 (2006) 5459.

6) M. B. Molina-Concha, M. Chatenet, J.-P. Diard, in: C. Gabrielli (Ed.) *Proceedings of the 20th Forum sur les Impédances électrochimiques*, Paris (2007).

7) G. Parrour, Etude du mécanisme d'électrooxydation du borohydrure de sodium, Rapport de Master, Institut Polytechnique de Grenoble, 2008.

6

*Revised in 07/2018*

**Bio-Logic Science Instruments, 4 Rue de Vaucanson, 38170 Seyssinet-Pariset, FRANCE Tel: +33 476 98 68 31 – Fax: +33 476 98 69 09** [www.biologic.net](http://www.biologic.net/)

MUUR